#### **RSACONFERENCE2014**

FEBRUARY 24 - 28 | MOSCONE CENTER | SAN FRANCISCO

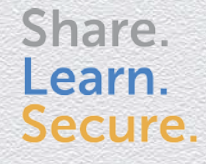

Capitalizing on Collective Intelligence

### **Hunting Mac Malware with Memory Forensics**

SESSION ID: HTA-F01

Andrew Case

Volatility @attrc

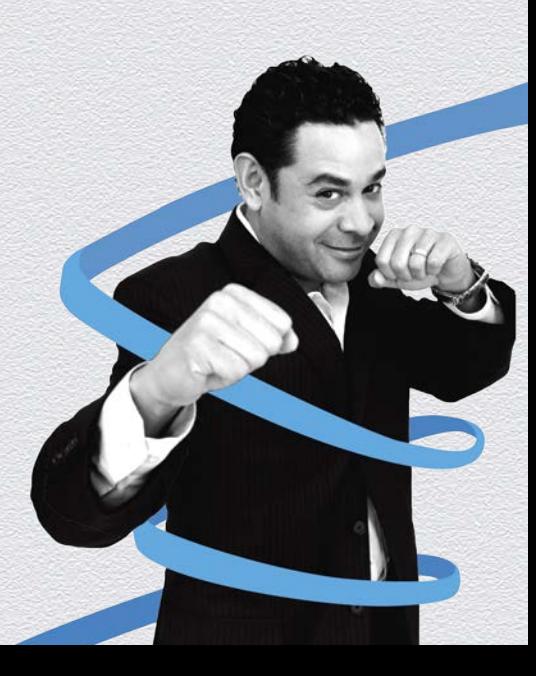

### Purpose of the Talk

- Show how real rootkits affect system security and stability
- Demonstrate how rootkits can be found with memory forensics
- Utilize the open source Volatility framework for deep analysis of system state

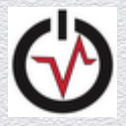

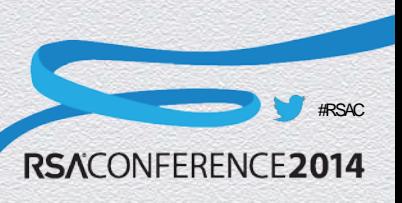

### Agenda

- Why memory forensics?
- Introduction to Volatility
- Showcase Mac memory analysis capabilities
- ◆ Detect Mac kernel rootkit techniques with memory forensics

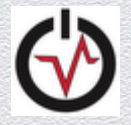

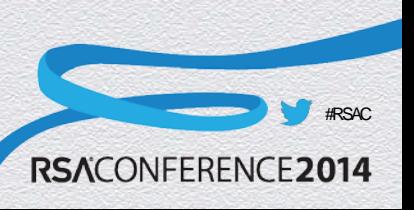

### Why Memory Forensics?

- Memory forensics analyzes the entire operating system state
	- ◆ Processes
	- Network Data
	- **Loaded kernel modules**
	- Running processes
	- $\bullet$  Much more..
- Nearly all of this information in memory is \*never\* written to disk

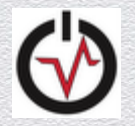

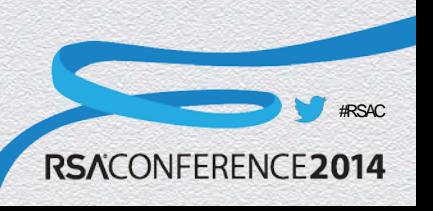

### Why Memory Forensics? Cont.

◆ Advanced malware operates only in memory

- ◆ Meterperter / CANVAS / Core Impact
- Custom tools by real attackers
- "Pull the plug" and your best evidence disappears!

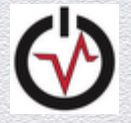

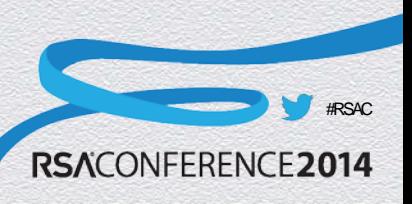

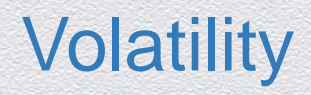

- Open source memory analysis framework written in Python
- Provides an architecture and plugins for deep analysis of data structures in memory
- Contains many features not available in any other memory forensics tools
- One of the most used tools in forensics

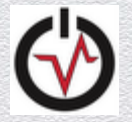

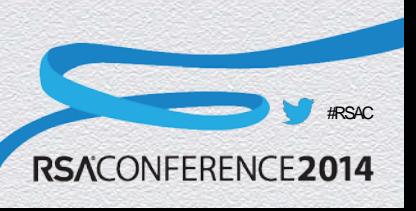

## Supported OSes

- ◆ Windows
	- ◆ XP through 7, including server operating systems
	- ◆ 32 & 64 bit
- ◆ Linux / Android
	- ◆ 2.6.11 through 3.x
- $\bullet$  Mac

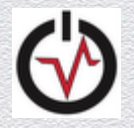

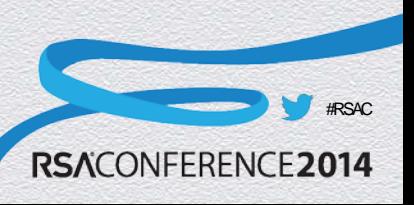

## Supported Memory Capture Formats

#### $\bullet$  All

◆ raw (dd), Encase (EWF), VMWare, Virtualbox

#### **◆ Windows**

- ◆ crash dumps, hibernation files, Hpak
- $\bullet$  Linux
	- LiME

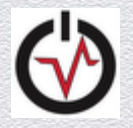

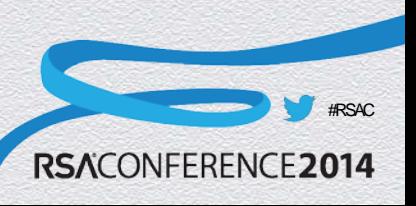

#### Mac Memory Analysis

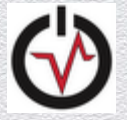

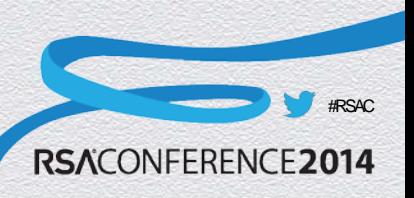

### **Acquisition**

- ◆ Mac Memory Reader (ATC-NY)
	- **► Saves files to Macho-o format**
	- Works from 10.5.x to 10.8.x, broken on 10.9
- ◆ OSXPmem (Michael Cohen)
	- Works on 10.9
- ◆ Mac Memoryze (Mandiant)
- ◆ 10.7+ guests in VMware Fusion
	- ◆ Fully supported by Apple

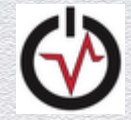

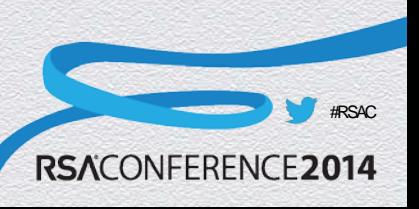

# Previous Efforts before Volatility Support

- Matthieu Suiche Mac OS X Physical Memory Analysis [1]
	- Finding page tables, processes, mounted file systems, and system call table
- Volafox
	- First real plugin based OS X analysis
	- ◆ Around 7 plugins for analysis
	- Brittle support for new versions and difficult to add

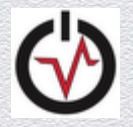

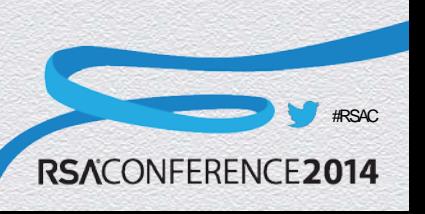

### Volatility & Mac Memory Forensics

- ◆ 2.3 is the first official release with Mac support
- Has been in SVN for quite some time
	- ◆ 10.7.x support since summer 2012
	- ◆ Full support since early 2013
		- Many more OS versions supported
		- $\bullet$  New plugins
		- $\bullet$  Bug fixes

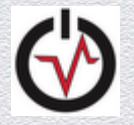

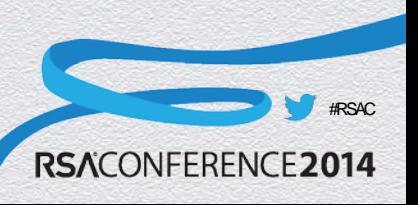

### Supported Operating System Versions

- ◆ 32-bit 10.5.x Leopard (no 64 bit version)
- ◆ 32-bit & 64-bit 10.6.x Snow Leopard
- 32-bit & 64-bit 10.7 x Lion
- ◆ 64-bit 10.8.x Mountain Lion (no 32-bit version)
- $\bullet$  64-bit 10.9.x (no 32-bit version)

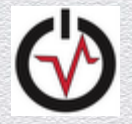

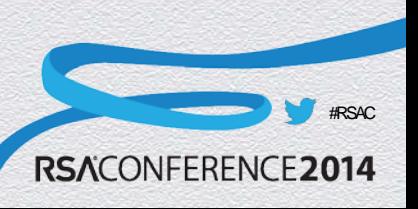

### Process Enumeration

- mac\_pslist\*
	- Often hits an endless loop due to acquisition issues, plugin checks for the condition and bails
- mac\_tasks
- mac\_psaux
	- Command line arguments from userland
- mac\_pstree
	- ◆ Parent/child relationship

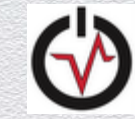

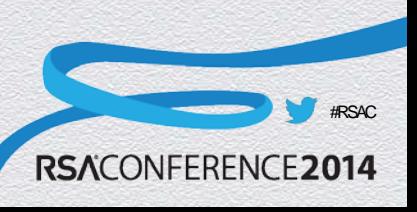

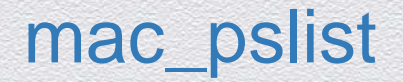

#### **\$ python vol.py --profile=MacMountainLion\_10\_8\_3\_AMDx64 -f 10.8.3.mmr.macho mac\_pslist**

Volatile Systems Volatility Framework 2.3

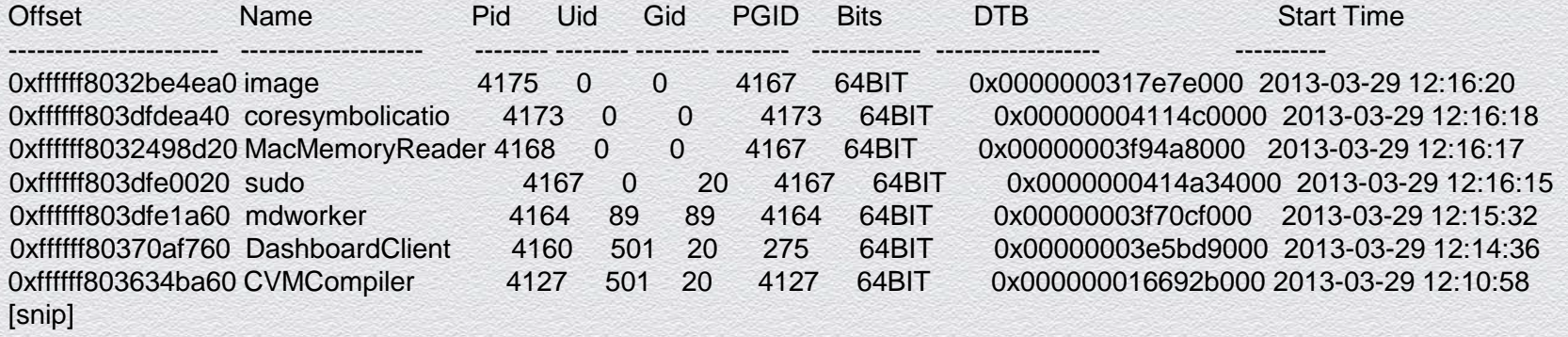

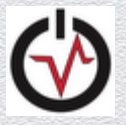

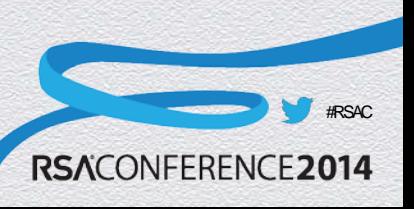

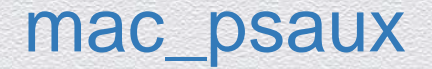

#### **\$ python vol.py --profile=MacMountainLion\_10\_8\_3\_AMDx64 -f 10.8.3.mmr.macho mac\_psaux**

Volatile Systems Volatility Framework 2.3

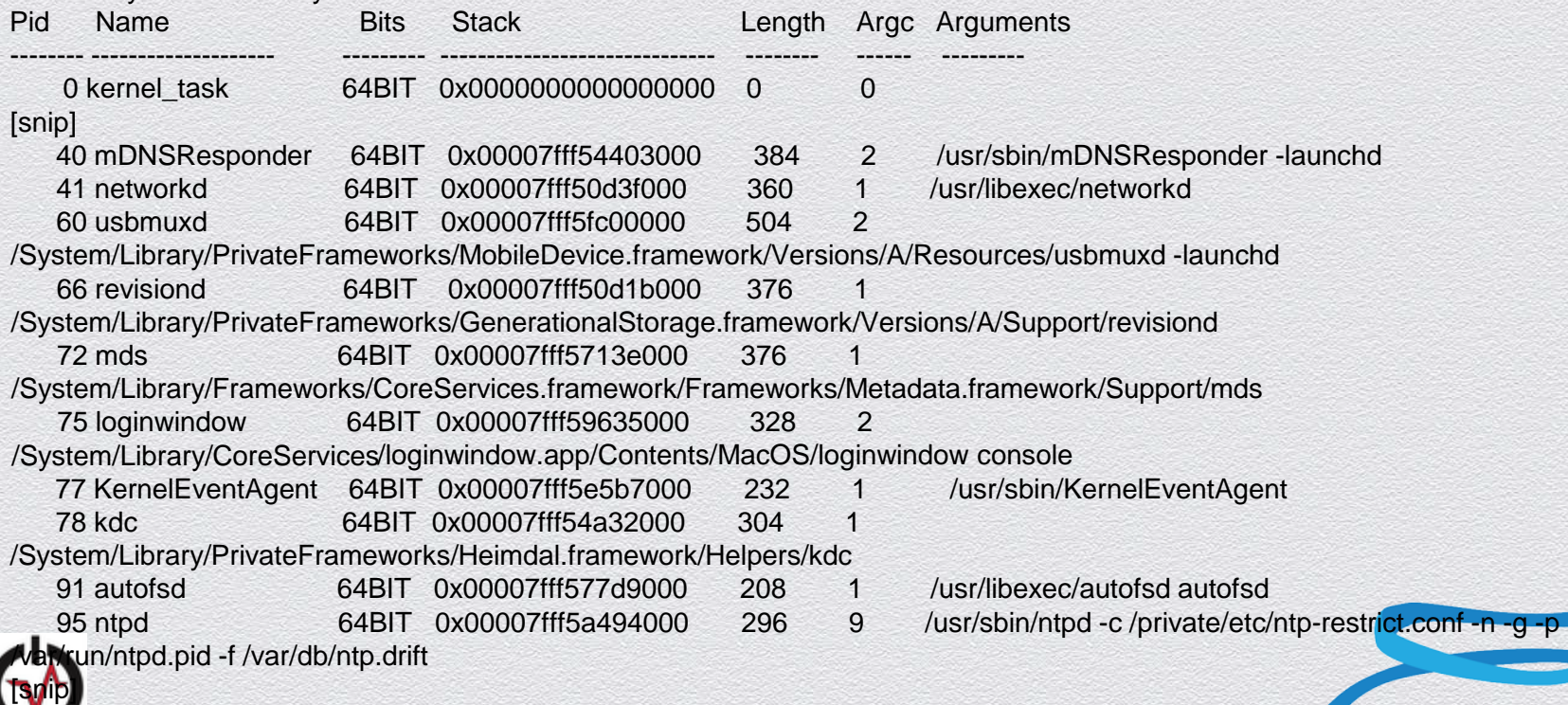

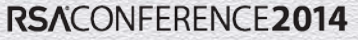

#RSAC

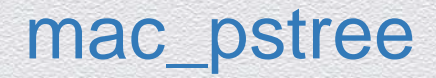

#### **\$ python vol.py --profile=MacMountainLion\_10\_8\_3\_AMDx64 -f 10.8.3.mmr.macho mac\_pstree**

Volatile Systems Volatility Framework 2.3

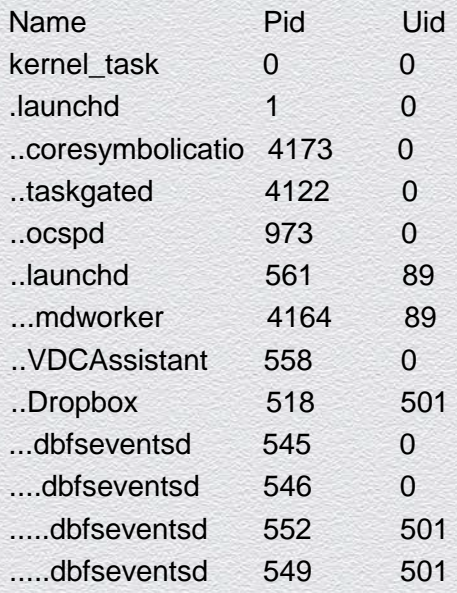

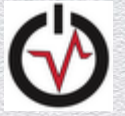

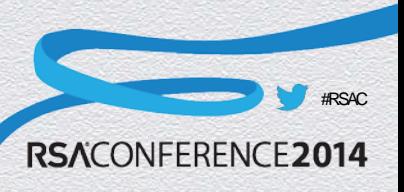

#### Process Memory

#### **\$ python vol.py --profile=MacMountainLion\_10\_8\_3\_AMDx64 -f 10.8.3.mmr.macho mac\_proc\_maps -p 1**

Volatile Systems Volatility Framework 2.3

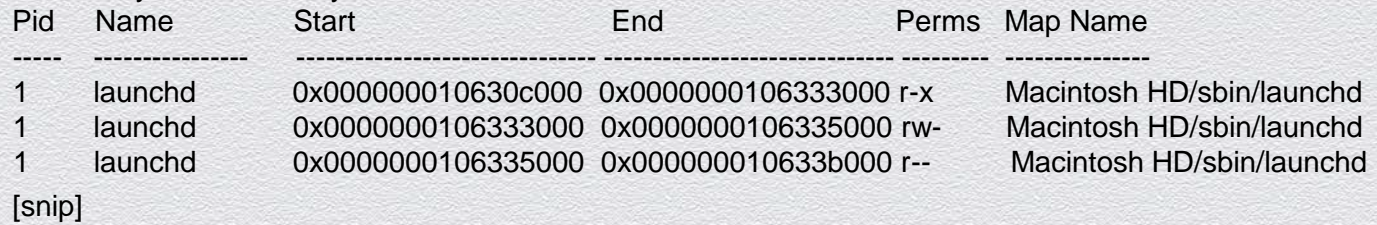

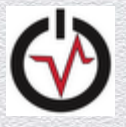

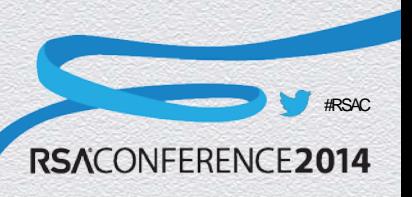

### Opened File Handles

#### **\$ python vol.py --profile=MacMountainLion\_10\_8\_1\_AMDx64 -f 10.8.1.macho mac\_lsof**

Volatile Systems Volatility Framework 2.3

#### Pid File Descriptor File Path

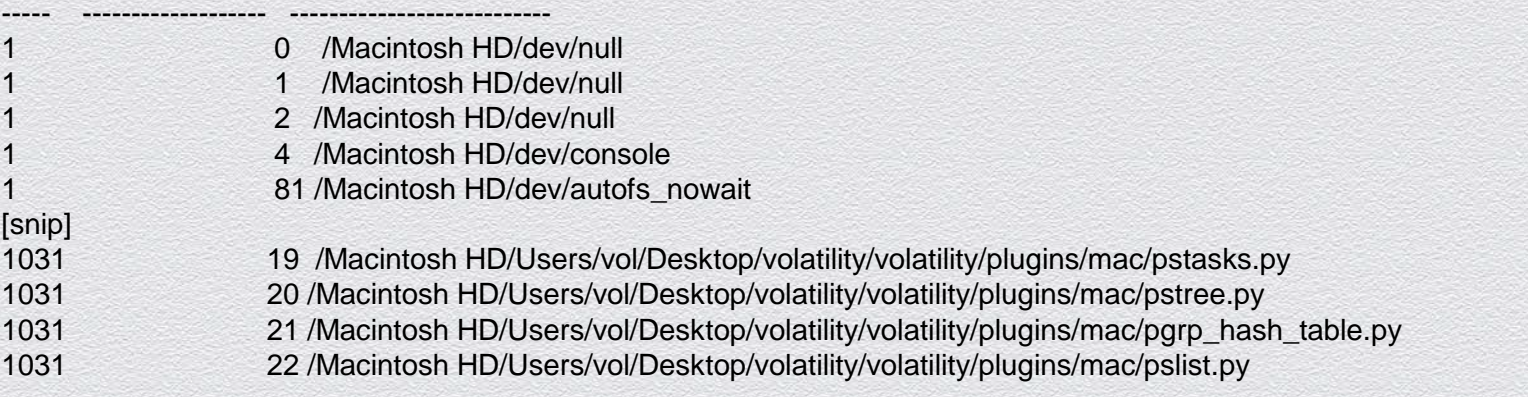

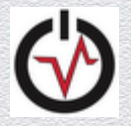

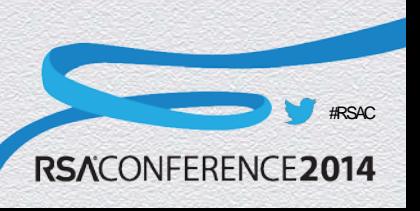

### Networking Information

- ◆ mac\_ifconfig
	- Lists information on active network devices
- mac\_netstat
	- ◆ Similar to netstat on a running system

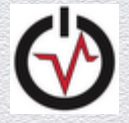

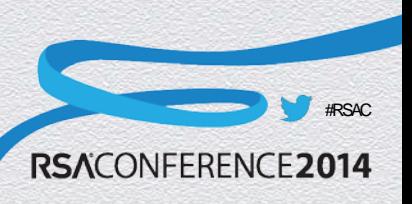

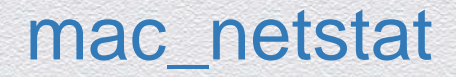

**\$ python vol.py --profile=MacMountainLion\_10\_8\_3\_AMDx64 -f 10.8.3.mmr.macho mac\_netstat**

Volatile Systems Volatility Framework 2.3 UNIX /var/tmp/launchd/sock UNIX /var/tmp/com.barebones.authd.socket UNIX /var/run/com.apple.ActivityMonitor.socket TCP :::548 :::0 TIME\_WAIT TCP 0.0.0.0:548 0.0.0.0:0 TIME\_WAIT UDP 127.0.0.1:60762 0.0.0.0:0 UNIX /var/run/mDNSResponder UNIX /var/rpc/ncacn\_np/lsarpc UNIX /var/rpc/ncalrpc/lsarpc TCP 10.0.1.3:49179 173.194.76.125:5222 TIME\_WAIT TCP 10.0.1.3:49188 205.188.248.150:443 TIME\_WAIT TCP 10.0.1.3:49189 205.188.254.208:443 TIME\_WAIT TCP 10.0.1.3:50614 205.188.13.76:443 TIME\_WAIT UDP 0.0.0.0:137 0.0.0.0:0 UDP 0.0.0.0:138 0.0.0.0:0 [snip]

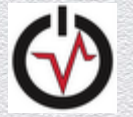

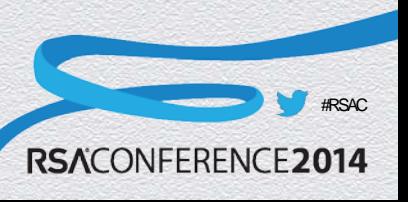

## Routing Table & Arp Cache

- ◆ For each entry:
	- ◆ Src/Dest
	- $*$  # of packet sent/recv
	- Time route was created
	- $\bullet$  Interface

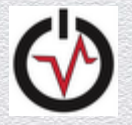

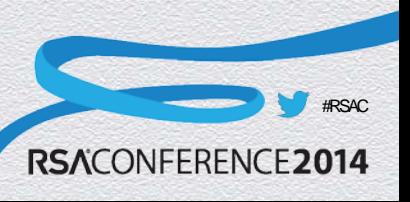

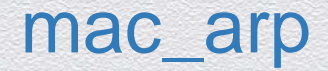

#### **\$ python vol.py --profile=MacMountainLion\_10\_8\_3\_AMDx64 -f ~/10.8.3.mmr.macho mac\_arp**

Volatile Systems Volatility Framework 2.3

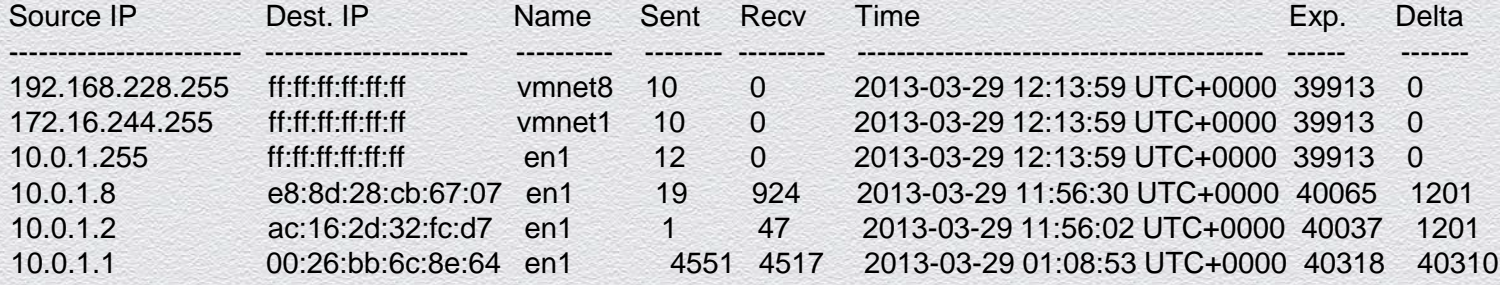

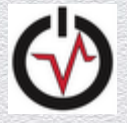

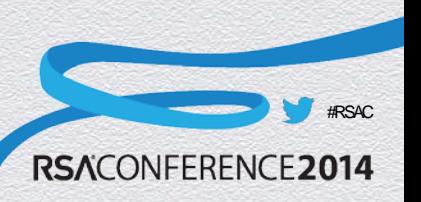

#### Kernel Data

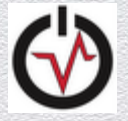

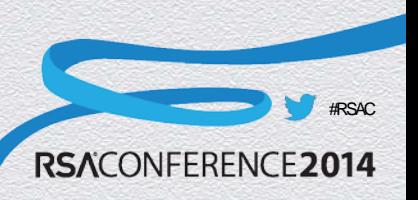

#### Loaded Kernel Modules

#### **\$ python vol.py --profile=MacMountainLion\_10\_8\_3\_AMDx64 -f 10.8.3.mmr.macho mac\_lsmod**

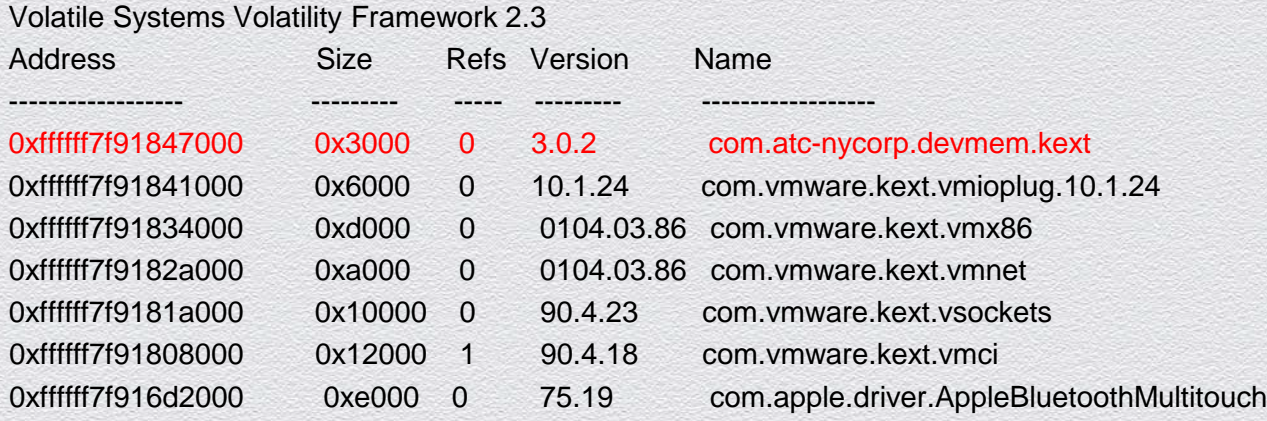

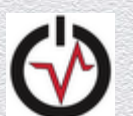

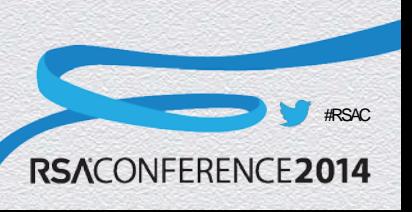

#### Mounted Filesystems

#### **\$ python vol.py --profile=MacMountainLion\_10\_8\_3\_AMDx64 -f 10.8.3.mmr.macho mac\_mount**

Volatile Systems Volatility Framework 2.3

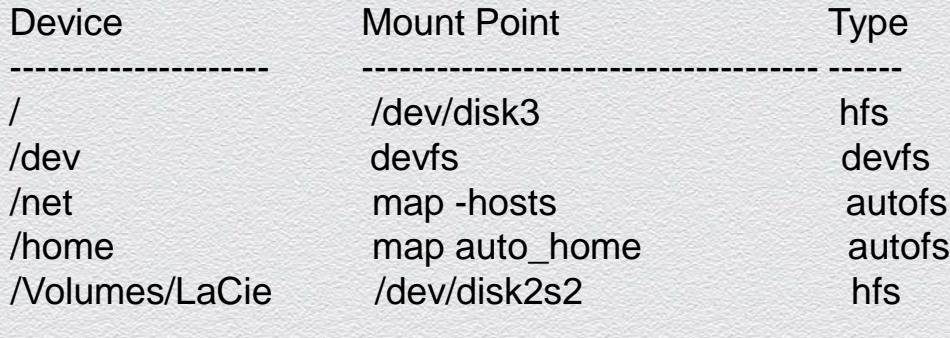

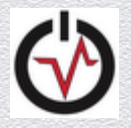

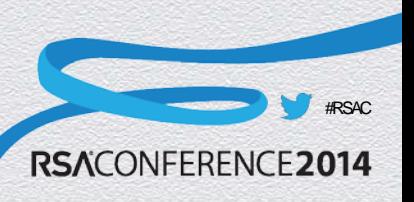

### Kernel Debug Buffer

**\$ python vol.py --profile=MacMountainLion\_10\_8\_3\_AMDx64 -f 10.8.3.mmr.macho mac\_dmesg** Volatile Systems Volatility Framework 2.3 deny mach-lookup com.apple.coresymbolicationd MacAuthEvent en1 Auth result for: 00:26:bb:77:d2:a7 MAC AUTH succeeded wlEvent: en1 en1 Link UP virtIf  $= 0$ AirPort: RSN handshake complete on en1 wl0: Roamed or switched channel, reason #8, bssid 00:26:bb:77:d2:a7 en1: BSSID changed to 00:26:bb:77:d2:a7 en1::IO80211Interface::postMessage bssid changed MacAuthEvent en1 Auth result for: 00:26:bb:77:d2:a7 MAC AUTH succeeded wlEvent: en1 en1 Link UP virtl $f = 0$ AirPort: RSN handshake complete on en1 [snip]

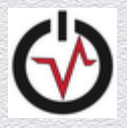

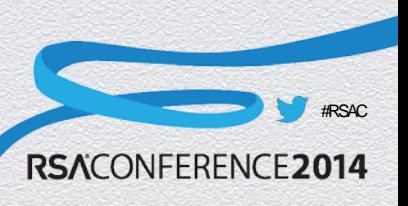

### Allocator Zones

- Important kernel data structures are created using the zone allocator
- The allocator keeps track of both active and previously freed objects
- The free lists can be used to find historical objects in a structured manner

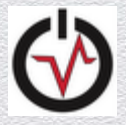

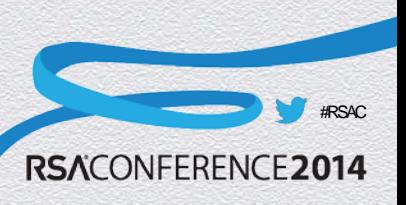

#### Allocator Zones

#### **\$ python vol.py --profile=MacMountainLion\_10\_8\_3\_AMDx64 -f 10.8.3.mmr.macho mac\_list\_zones**

Volatile Systems Volatility Framework 2.3\_alpha

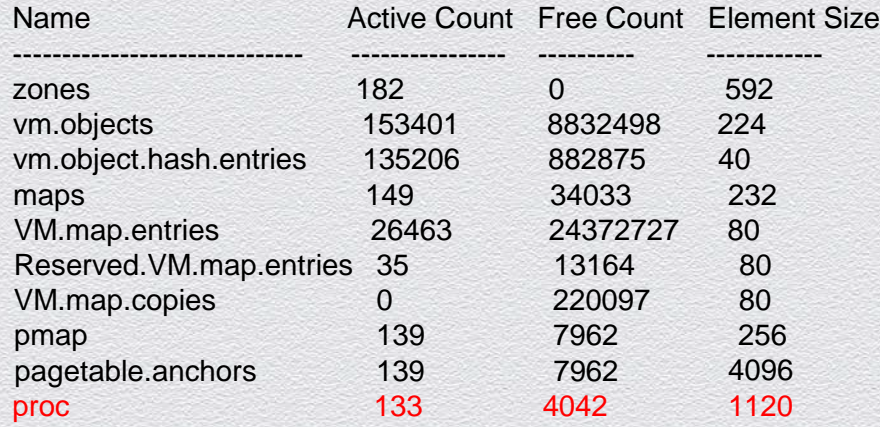

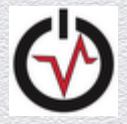

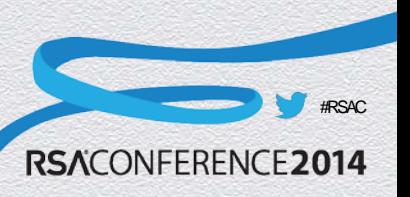

#### mac\_dead\_procs

#### **\$ python vol.py --profile=MacMountainLion\_10\_8\_3\_AMDx64 -f ~/10.8.3.mmr.macho mac\_dead\_procs**

Volatile Systems Volatility Framework 2.3\_alpha

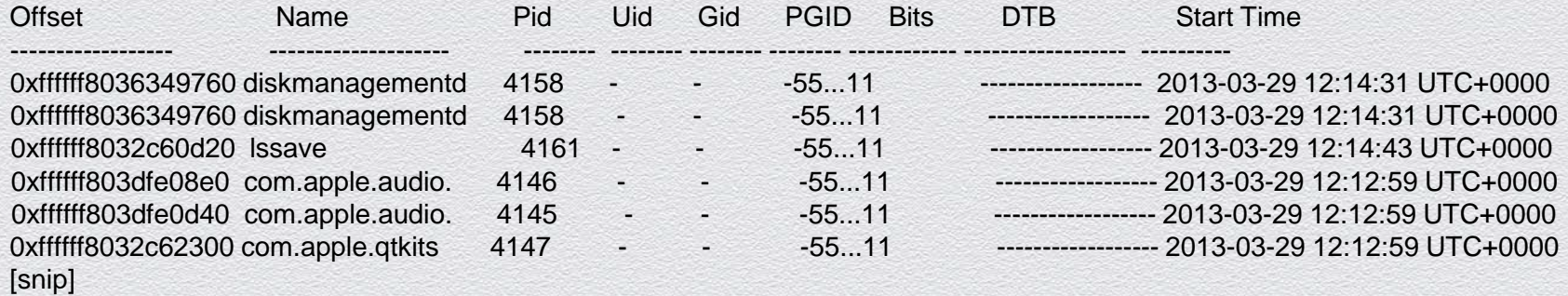

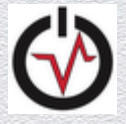

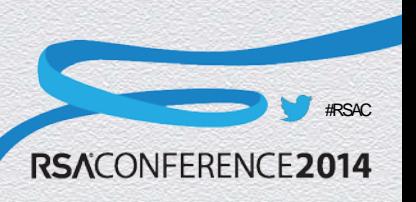

### Kernel Rootkit Detection

- Volatility provides the most comprehensive kernel-rootkit detection available
- We will now walkthrough analyzing a memory sample infected with the Rubilyn rootkit
- Other kernel rootkits employ similar or the same techniques as Rubilyn

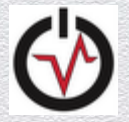

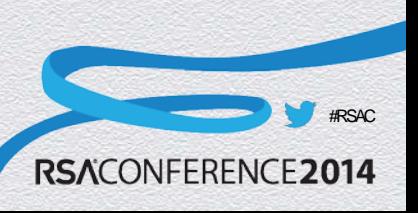

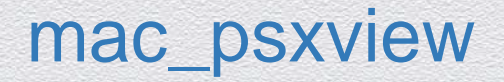

#### **\$ python vol.py -f rubilyn.vmem --profile=MacLion\_10\_7\_5\_AMDx64 mac\_psxview**

Volatile Systems Volatility Framework 2.3

Offset(P) Name PID pslist parents pid\_hash pgrp\_hash\_table session leaders task processes

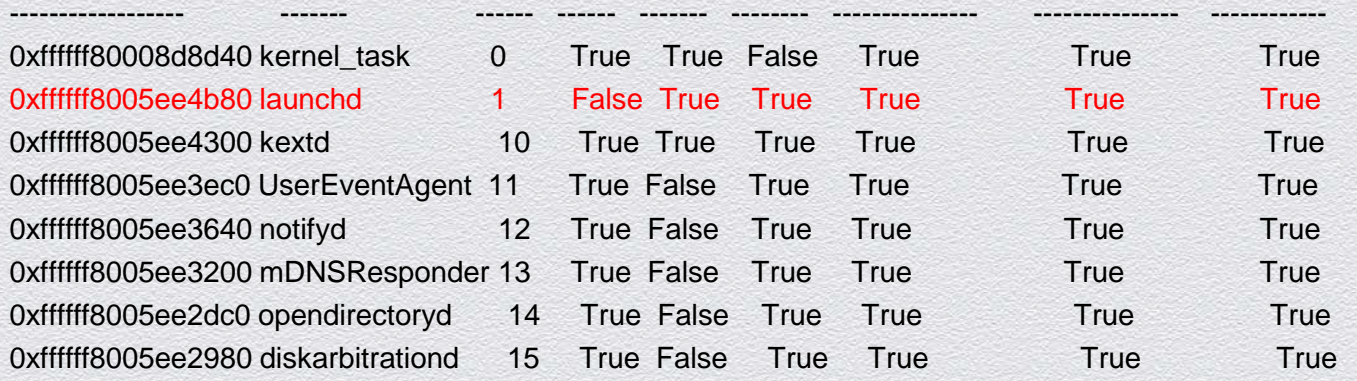

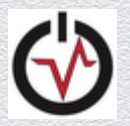

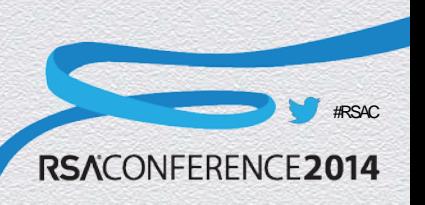

#### mac\_check\_sysctl

#### **# python vol.py --profile=MacLion\_10\_7\_5\_AMDx64 -f rubilyn.vmem mac\_check\_sysctl**

<snip>

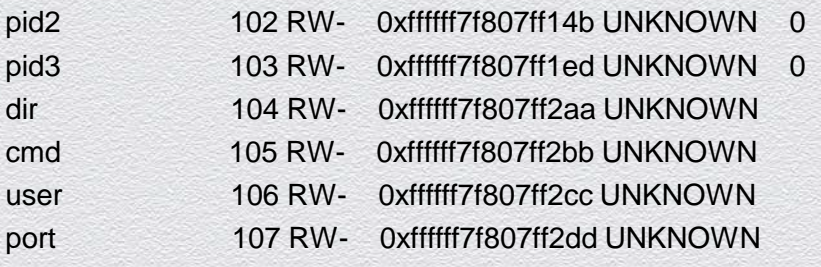

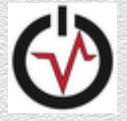

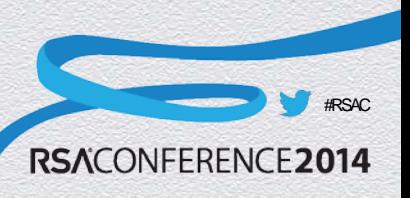

#### mac\_check\_syscalls / mac\_check\_trap\_table

#### **\$ python vol.py -f rubilyn.vmem --profile=MacLion\_10\_7\_5\_AMDx64 mac\_check\_syscalls | grep HOOK**

Volatile Systems Volatility Framework 2.3 SyscallTable 222 0xffffff7f807ff41d HOOKED SyscallTable 344 0xffffff7f807ff2ee HOOKED SyscallTable 397 0xffffff7f807ffa7e HOOKED

The hooked entries allow the rootkit to hide files and file data from the file system

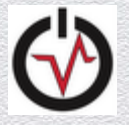

------

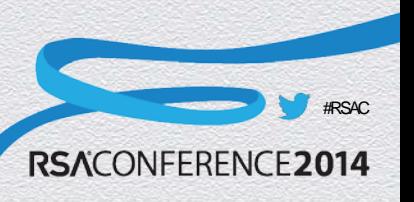

# mac\_ip\_filters

#### \$ **python vol.py -f rubilyn.vmem --profile=MacLion\_10\_7\_5\_AMDx64 mac\_ip\_filters**

Volatile Systems Volatility Framework 2.3

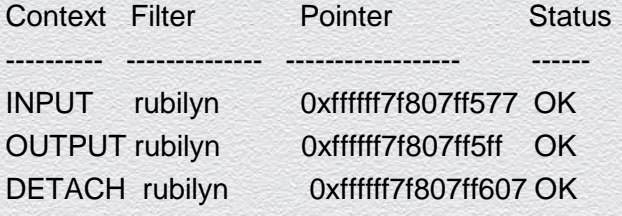

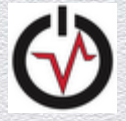

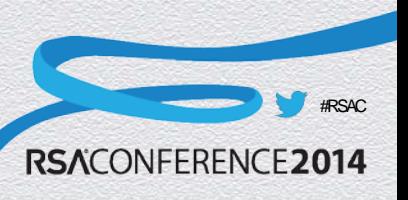

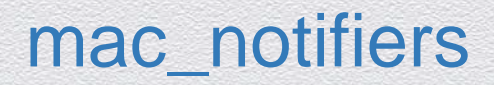

#### **\$ python vol.py --profile=MacMountainLion\_10\_8\_3\_AMDx64 -f ~/10.8.3.mmr.macho mac\_notifiers**

Volatile Systems Volatility Framework 2.3\_alpha

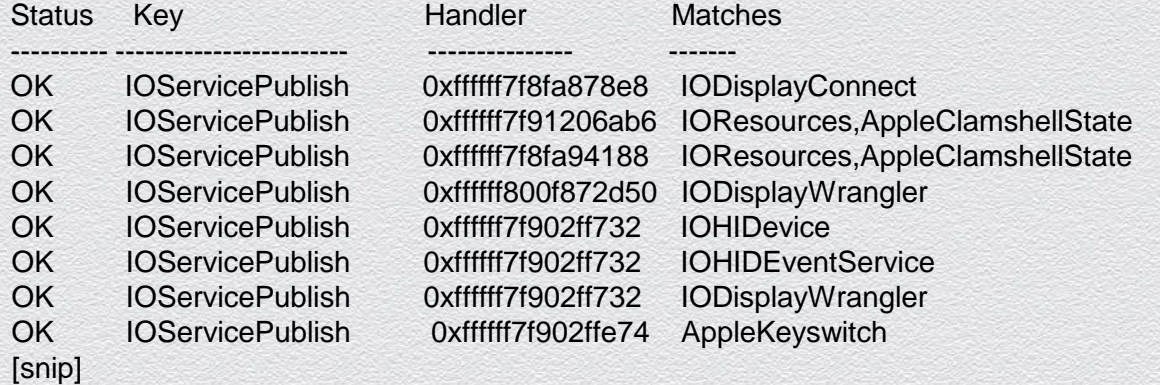

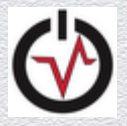

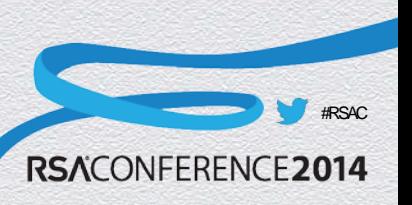

### Work from @osxreverser & Friends

- ◆ Their initial releases led to mac\_trustedbsd
- Their second round of rootkit techniques led to Cem Gurkok's submission to the Volatility plugin contest [4]

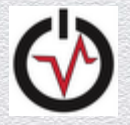

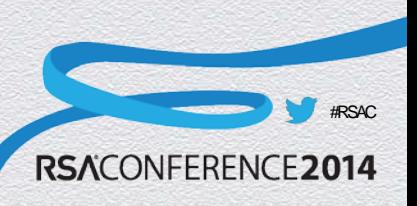

#### mac\_volshell & mac\_yarascan

- MHL ported Volatility's yarascan infrastructure and volshell plugin to work with both Linux & Mac
- yarascan:
	- ◆ Search yara rules or simple strings across processes or kernel memory
- ◆ volshell:
	- ◆ Fully interactive Python shell inside Volatility environment

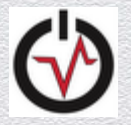

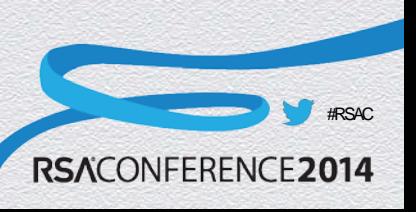

### Mac Analysis

- Mac memory forensics has come a long way in the last year
	- Still some work to be done to reach the level of Windows & Linux, but that will be fixed soon
- ◆ 10.9.x has some interesting new research areas
	- Particularly the compressed free pages
	- Dr. Golden Richard of the University of New Orleans has implemented compressed page support into Volatility

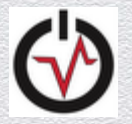

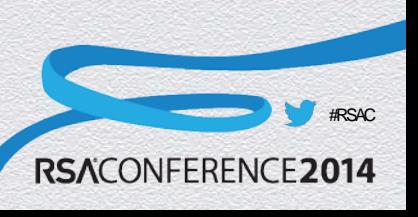

### Want to Learn Memory Forensics?

- Community Documentation [5]
	- Links to all memory forensics research published by entire forensics community
- Blog [6]
	- "Solving the GrrCon Network Forensics Challenge with Volatility " [7]

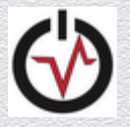

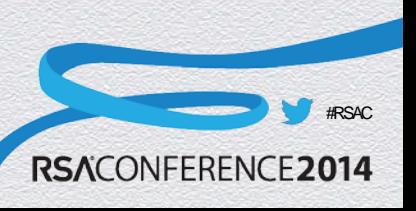

### Questions/Comments?

- ◆ Contact info:
	- andrew@memoryanalysis.net
	- ◆ @attrc

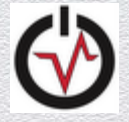

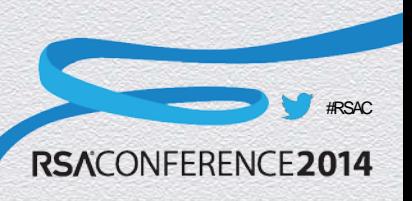

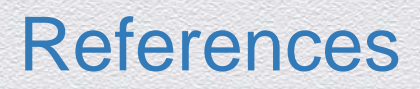

[1] [https://www.blackhat.com/presentations/bh-dc-10/Suiche\\_Matthieu/Blackhat-DC-2010-Advanced-Mac-OS-X-Physical-Memory-](https://www.blackhat.com/presentations/bh-dc-10/Suiche_Matthieu/Blackhat-DC-2010-Advanced-Mac-OS-X-Physical-Memory-Analysis-slides.pdf)[Analysis-slides.pdf](https://www.blackhat.com/presentations/bh-dc-10/Suiche_Matthieu/Blackhat-DC-2010-Advanced-Mac-OS-X-Physical-Memory-Analysis-slides.pdf)

[2]<http://code.google.com/p/volafox/>

[3] [https://code.google.com/p/volatility/wiki/MacMemoryForensics#Download\\_pre-built\\_profiles](https://code.google.com/p/volatility/wiki/MacMemoryForensics%23Download_pre-built_profiles)

[4] [http://www.volatilityfoundation.org/contest/2013/CemGurkok\\_OSXDetect.zip](http://www.volatilityfoundation.org/contest/2013/CemGurkok_OSXDetect.zip)

[5]<http://code.google.com/p/volatility/wiki/VolatilityDocumentationProject>

[6]<http://volatility-labs.blogspot.com/>

[7]<http://volatility-labs.blogspot.com/2012/10/solving-grrcon-network-forensics.html>

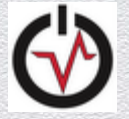

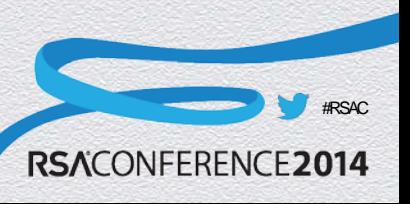